# Fout bij toegang tot CRA API-pagina's Ī

# Inhoud

[Inleiding](#page-0-0) [Voorwaarden](#page-0-1) [Vereisten](#page-0-2) [Gebruikte componenten](#page-0-3) **[Conventies](#page-0-4)** [Probleem](#page-1-0) **[Oplossingen](#page-1-1)** [Oplossing 1](#page-1-2) [Oplossing 2](#page-3-0) [Oplossing 3](#page-3-1) [Gerelateerde informatie](#page-4-0)

# <span id="page-0-0"></span>**Inleiding**

Dit document beschrijft hoe u het probleem kunt oplossen als u HTTP 500 ontvangt of 'lc' is geen objectfout wanneer u probeert toegang te krijgen tot de pagina's van Cisco Customer Response Application (CRA) Appliance.

## <span id="page-0-1"></span>Voorwaarden

### <span id="page-0-2"></span>Vereisten

Er zijn geen specifieke voorwaarden van toepassing op dit document.

#### <span id="page-0-3"></span>Gebruikte componenten

De informatie in dit document is gebaseerd op de volgende software- en hardware-versies:

- Toepassing 2.0
- $\cdot$  F-diensten 2.1
- $\bullet$  Cisco CRA-2.2

De informatie in dit document is gebaseerd op apparaten in een specifieke laboratoriumomgeving. Alle apparaten die in dit document worden beschreven, hadden een opgeschoonde (standaard)configuratie. Als u in een levend netwerk werkt, zorg er dan voor dat u de potentiële impact van om het even welke opdracht begrijpt alvorens het te gebruiken.

### <span id="page-0-4"></span>**Conventies**

Zie de [Cisco Technical Tips Convention](//www.cisco.com/en/US/tech/tk801/tk36/technologies_tech_note09186a0080121ac5.shtml) voor meer informatie over documentconventies.

## <span id="page-1-0"></span>Probleem

Wanneer u probeert om toegang te krijgen tot de http://<app\_server >/appadmin url om de Cisco CRA-server te configureren ontvangt u de volgende foutmeldingen:

#### HTTP-fout 500

 *...*

*The page cannot be displayed*

 *There is a problem with the page you are trying to reach and it cannot be displayed.*

 *HTTP 500 - Internal server error Internet Explorer*

#### ofEen fout met 'lc' is geen voorwerp

*Microsoft JScript runtime error '800a138f'*

<span id="page-1-2"></span> *'lc' is not an object /appadmin/MainMenu.asp, line 19*

#### <span id="page-1-1"></span>OplossingenDe oplossingen voor dit probleem worden hieronder in detail uiteengezet. Oplossing 1Zorg ervoor dat de onderstaande bestanden in uw systeem CLASSPATH zijn opgenomen.CLASSPATH-ingangen

*C:\Program Files\wfavvid\CiscoUtil.jar*

- *C:\Program Files\wfavvid\dlconcurrent.jar*
- *C:\Program Files\wfavvid\collections.jar*
- *C:\Program Files\wfavvid\wfrepos.jar*
- *C:\Program Files\wfavvid\CiscoSysService.jar*
- *C:\Program Files\wfavvid\CiscoWFAPI1.0.jar*
- *C:\Program Files\wfavvid\CiscoWFFBase.jar*
- *C:\Program Files\wfavvid\rmi.zip*
- *C:\Program Files\wfavvid\providerutil.jar*
- *C:\Program Files\wfavvid\jndi.jar*
- *C:\Program Files\wfavvid\lda.jar*
- *C:\Program Files\wfavvid\stepsIVR.jar*
- *C:\Program Files\wfavvid\wfccndomain.jar*
- *C:\Program Files\wfavvid\xalan.jar*
- *C:\Program Files\wfavvid\xerces.jar*
- *C:\Program Files\wfavvid\SubsystemRmCm.jar*
- *C:\winnt\java\lib\jtracing.jar*
- *C:\Program Files\wfavvid\Reporting\Lib\rmiswing.jar*
- *C:\Program Files\wfavvid\ldap.jar*
- *C:\Program Files\wfavvid\License.jar*

*C:\winnt\java\lib\jtapi.jar*

#### U kunt het systeem CLASSPATH als volgt bekijken:

- 1. Klik met de rechtermuisknop op het pictogram Mijn computer. Selecteer Eigenschappen.
- Wanneer het venster Systeemeigenschappen wordt geopend, klikt u op het tabblad 2.

#### Geavanceerd.

3. Klik op Omgevingsvariabelen.

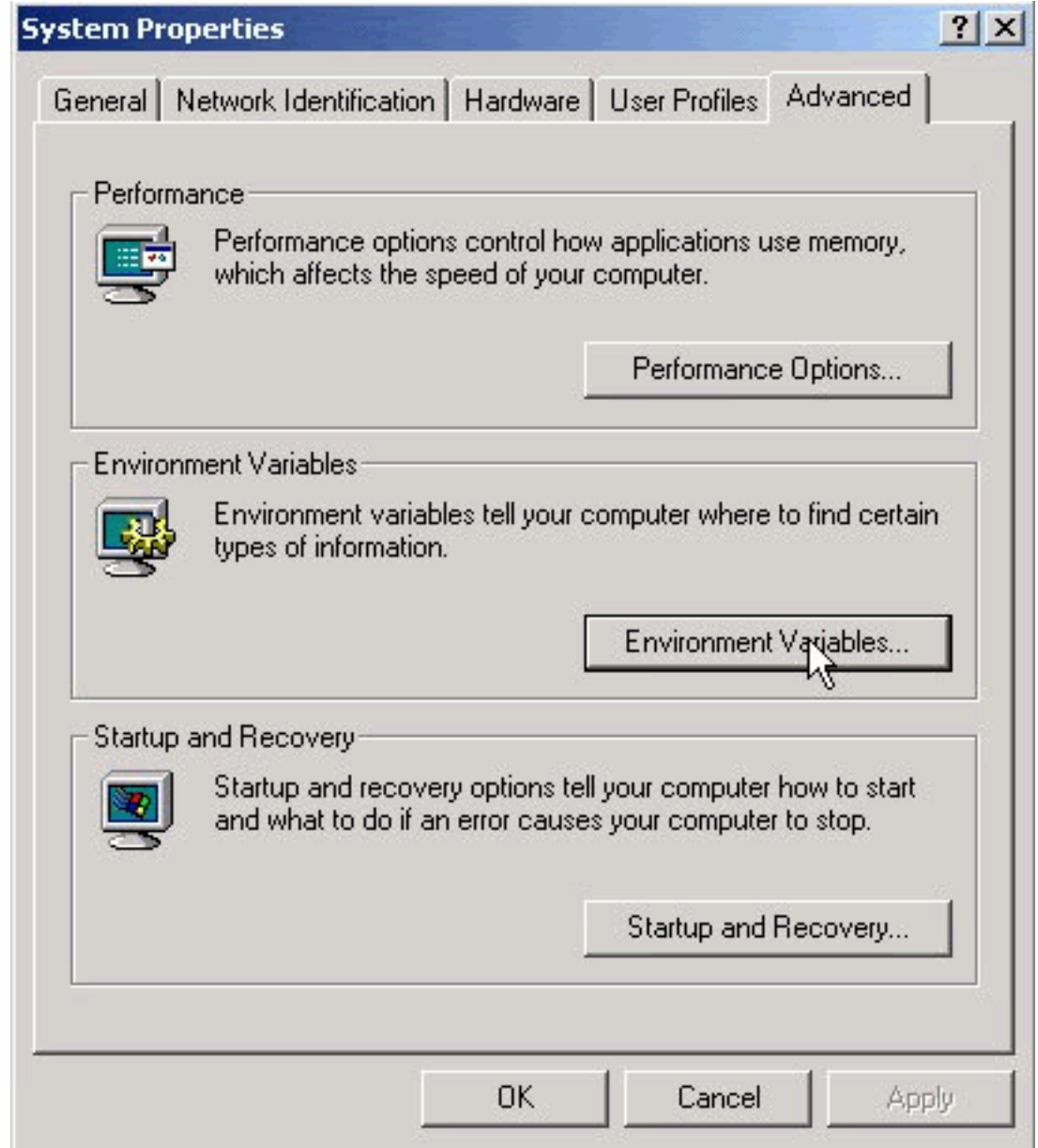

4. CLASSPATH markeren onder

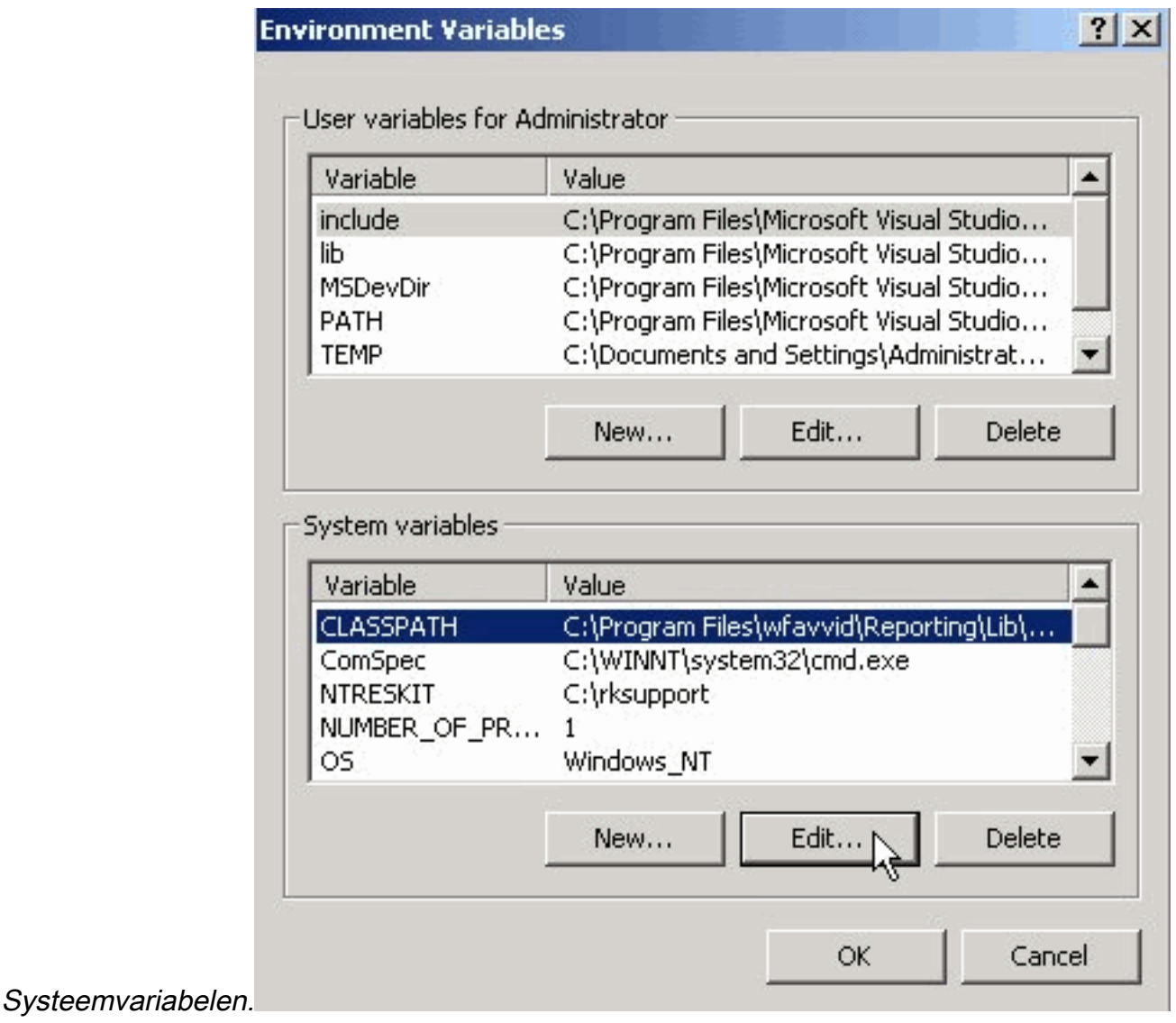

5. Klik op **Bewerken**. Alle bovenstaande punten moeten worden gescheiden door een

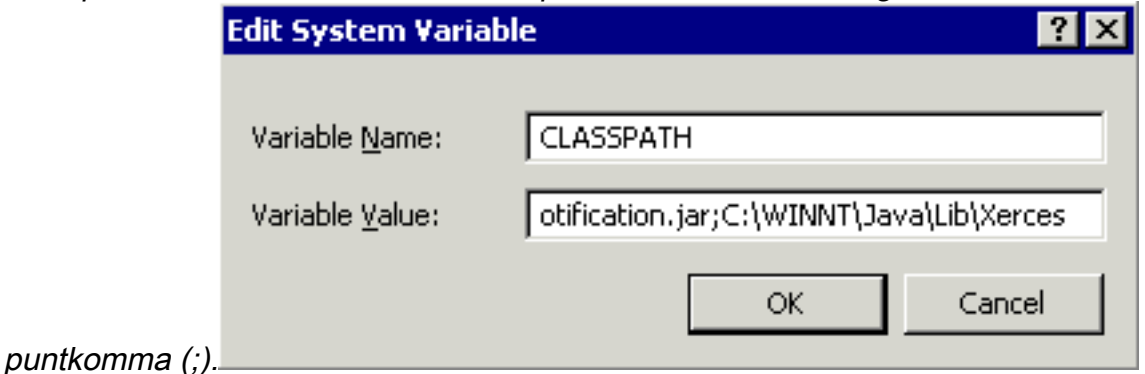

- 6. Voeg die toe die niet in het veld Variabele waarde verschijnen, gescheiden met een puntkomma (;). Klik op OK.
- <span id="page-3-1"></span>7. Herstart uw systeem.

<span id="page-3-0"></span>Oplossing 2Volg oplossing 1 om te controleren of u de juiste CLASSPATH ingangen hebt. Als u merkt dat er CLASSPATH-items ontbreken in plaats van ze afzonderlijk toe te voegen, kunt u dezelfde versie van Cisco CRA opnieuw installeren. Hierdoor worden de CLASSPATH-items automatisch weer toegevoegd. Oplossing 3Er is ook een bekend bug wanneer u opwaarneemt naar win-OS-Upgrade.2000-2-3spH. U zult soortgelijke problemen hebben als hierboven vermeld. Zie Cisco bug-ID [CSCea24526](//www.cisco.com/cgi-bin/Support/Bugtool/onebug.pl?bugid=CSCea24526) voor meer informatie en een tijdelijke oplossing.Opmerking: Deze bug is in [2.2.5 SP B](//www.cisco.com/cgi-bin/tablebuild.pl/crs22) ingesteld.Voordat u een TAC-case opent

• CLASSPATH-vermelding: Open een opdrachtmelding door naar **Start > Start > Start > CMD** te gaan. Typ in het opdrachtvenster een nieuw type in de opdrachtset. De uitvoer naar een

#### tekstbestand kopiëren en

plakken.

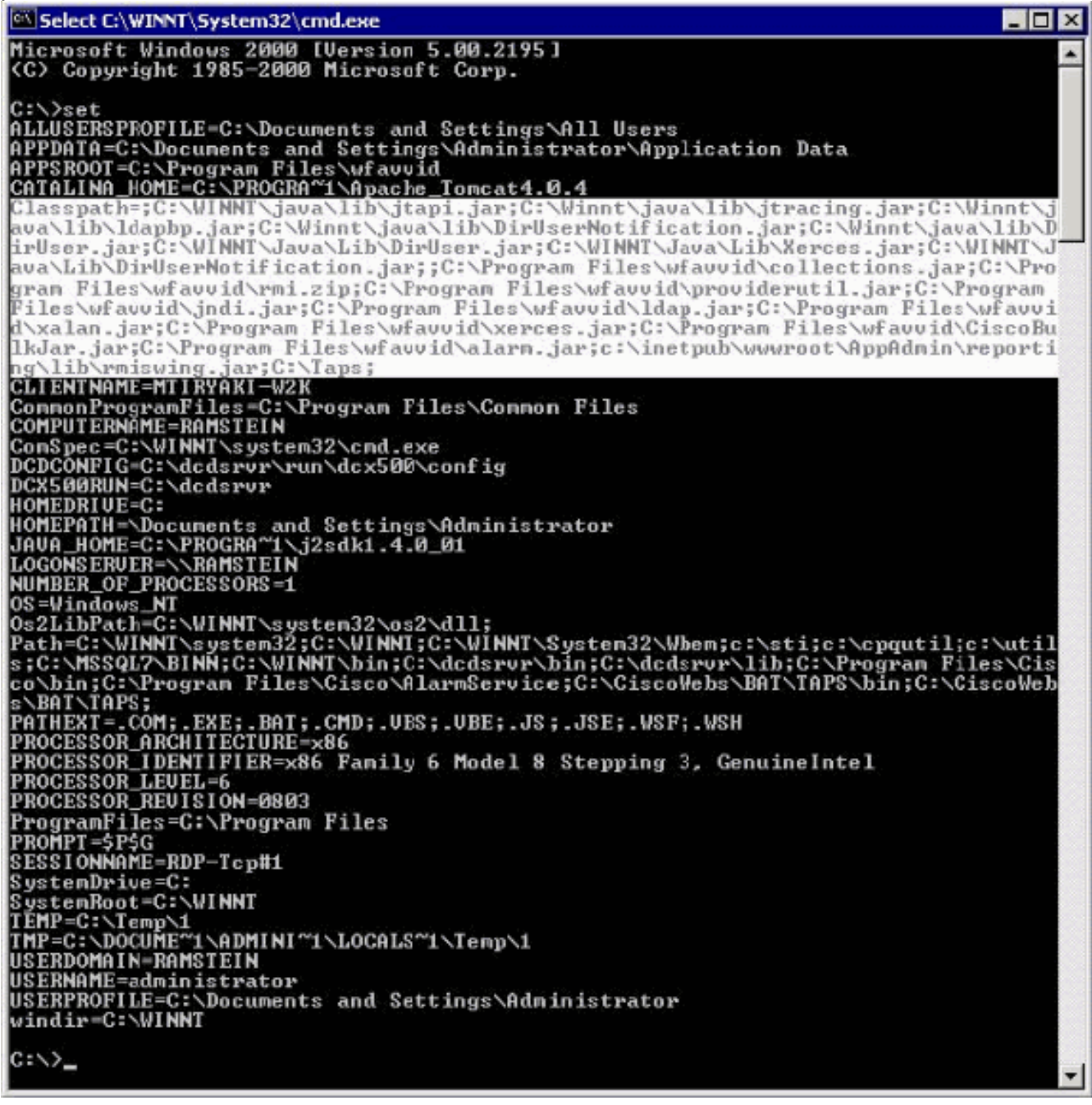

• Voer een afdrukscherm in van de foutmelding die u tegenkomt.

### <span id="page-4-0"></span>Gerelateerde informatie

- [Conferencing-software](//www.cisco.com/en/US/products/sw/voicesw/ps752/tsd_products_support_series_home.html?referring_site=bodynav)
- [Ondersteuning voor spraaktechnologie](//www.cisco.com/web/psa/technologies/index.html?c=268436015&referring_site=bodynav)
- [Productondersteuning voor spraak en Unified Communications](//www.cisco.com/web/psa/products/index.html?c=278875240&referring_site=bodynav)
- [Probleemoplossing voor Cisco IP-telefonie](http://www.amazon.com/exec/obidos/tg/detail/-/1587050757/102-3569222-3545713?referring_site=bodynav)
- [Technische ondersteuning en documentatie Cisco Systems](//www.cisco.com/cisco/web/support/index.html?referring_site=bodynav)